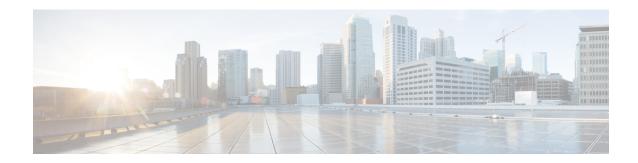

# Implementing Enhanced Policy Based Routing

This section explains the procedures for configuring Enhanced Policy Based Routing (ePBR) with ACLs, MPLS-TE, and BGP Flow spec.

- Configuring ACLs with Enhanced Policy Based Routing, on page 1
- Using ePBR for MPLS Packets on Subscriber Interfaces, on page 2
- Configuring ePBR-Based MPLS Redirection, on page 4
- BGP Flowspec Client-Server (Controller) Model and Configuration with ePBR, on page 5
- Supported Match and Set Operations—ABF, ePBR/Flowspec, and PBR, on page 17
- Additional References, on page 18

## **Configuring ACLs with Enhanced Policy Based Routing**

Enhanced Policy based routing (ePBR) is used to direct packets that arrive at an interface to a specified next-hop. ePBR is very useful in managing a large number of configured access lists more efficiently.

In ePBR, the router drops the traffic packets if the next hop configured in the PBR policy is not reachable. To avoid packet loss in such scenarios, you must configure multiple next hops for each access control entry.

#### Configuration

Use the following sample configuration to configure ACLs with ePBR.

```
/* Configure an access list */
Router(config) # ipv4 access-list INBOUND-ACL
Router(config-ipv4-acl) # 10 permit ipv4 any host 1.1.1.10
Router(config-ipv4-acl) # 20 permit ipv4 any host 1.2.3.4
Router(config-ipv4-acl) # commit
Mon Nov 6 17:22:42.529 IST
Router(config-ipv4-acl) # exit
/* Configure a class map for the access list */
Router(config) # class-map type traffic match-any INBOUND-CLASS
Router(config-cmap) # match access-group ipv4 INBOUND-ACL
Router(config-cmap) # end-class-map
Router(config) # commit
Mon Nov 6 17:29:12.026 IST
/* Configure an ePBR policy map with the class map */
Router(config) # policy-map type pbr INBOUND-POLICY
Router(config-pmap)# class type traffic INBOUND-CLASS
Router(config-pmap-c) # redirect nexthop 192.168.10.1
```

```
Router(config-pmap-c) # exit
Router(config-pmap) # class type traffic class-default
Router(config-pmap-c) # transmit
Router(config-pmap-c) # commit
Mon Nov 6 17:25:33.858 IST
Router(config-pmap) # end-policy-map

/* Configure a GigE interface and apply the ePBR policy map to the interface */
Router(config) # interface GigabitEthernet 0/0/0/0
Router(config-if) # ipv4 address 10.10.10.1 255.255.255.0
Router(config-if) # service-policy type pbr input INBOUND-POLICY
Router(config-if) # commit
Mon Nov 6 17:31:23.645 IST
Router(config-if) # exit
```

#### **Running Configuration**

Validate the configuration by using the **show run** command.

```
Router(config) # show running-config
Mon Nov 6 17:31:59.015 IST
Building configuration...
!! IOS XR Configuration 0.0.0
!! Last configuration change at Mon Nov 6 17:31:23 2017 by UNKNOWN
ipv4 access-list INBOUND-ACL
10 permit ipv4 any host 1.1.1.10
 20 permit ipv4 any host 1.2.3.4
class-map type traffic match-any INBOUND-CLASS
match access-group ipv4 INBOUND-ACL
end-class-map
policy-map type pbr INBOUND-POLICY
 class type traffic INBOUND-CLASS
 redirect ipv4 nexthop 192.168.10.1
 class type traffic class-default
 transmit
 end-policy-map
interface GigabitEthernet0/0/0/0
service-policy type pbr input INBOUND-POLICY
ipv4 address 10.10.10.1 255.255.255.0
```

# Using ePBR for MPLS Packets on Subscriber Interfaces

The enhanced policy based routing (ePBR) match/redirect MPLS packets on subscriber interfaces feature enables the capability to match MPLS labeled packets and redirect those to an external server by re-writing the source and destination IP addresses of the packets. This feature is applicable when the DNS server (an external server) is hidden in the MPLS cloud.

The traffic that is entering the MPLS cloud will be matched for a specific destination address and based on it, the new destination will be set. When the packet returns from the DNS server, the source address is changed back to the original source address.

## Use Case: Using ePBR for MPLS Packets on Subscriber Interfaces

The ePBR match/redirect MPLS packets on subscriber Interfaces feature is applicable when a packet arrives at an interface with a destination address of a known server. This feature changes the known destination address to a required address that is hidden in the DNS cloud. For example, when the packet reaches a known interface with a specific IP address, say 10.0.0.1, it can to be redirected to a new IP address, say 172.16.0.1, that is hidden in the cloud.

For subscriber to core DNS packets, the sequence for match and redirect is:

- Match the incoming packet for the known DNS server. This address could be a local address on the Cisco ASR 9000 Series Router, which the subscriber uses as DNS server address.
- Set the destination address to a new IP address to which the packet has to be redirected.

This figure explains the match and redirect sequence for subscriber to core DNS packets.

Figure 1: Subscriber to core DNS packets

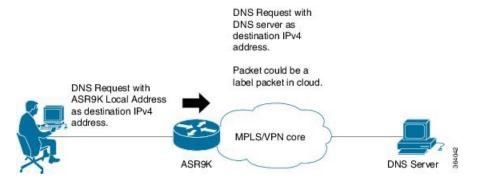

For core to subscriber DNS packets, the sequence for match and redirect is:

- Match the incoming labeled DNS packet's source IP address from the core.
- Set the source address to a local address, which the subscriber uses as DNS server address. The packet would be forwarded based on label + destination IP address, which is the subscriber address.

This figure explains the match and redirect sequence for core to subscriber DNS packets.

Figure 2: Core to subscriber DNS packets

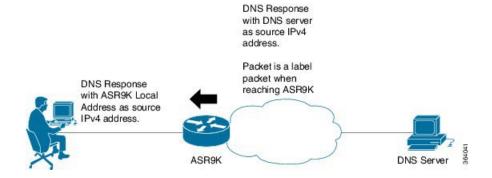

## **Configuring ePBR-Based MPLS Redirection**

These examples show how to configure ePBR-based MPLS match/redirect configuration.

Match configuration for IPv4 packets:

```
policy-map type pbr policy_mpls_src_test
class type traffic class mpls src test
 set source-address ipv4 17.17.18.18
class type traffic class-default
!
end-policy-map
RP/0/RSP0/CPU0:ASR9K-0#show running-config class-map type traffic class_mpls_src_test
Wed Sep 3 02:52:31.411 UTC
class-map type traffic match-any class mpls src test
match mpls disposition access-group ipv4 ACL MPLS SRC
end-class-map
show running-config ipv4 access-list ACL MPLS SRC
Wed Sep 3 02:53:40.918 UTC
ipv4 access-list ACL_MPLS_SRC
10 permit ipv4 30.1.1.1/24 112.112.0.1/24
Match configuration for IPv6 packets:
policy-map type pbr policy_mpls_src_test
class type traffic class mpls ipv6 src test
 set source-address ipv4 10.10.10.10
class type traffic class-default
end-policy-map
RP/0/RSP0/CPU0:ASR9K-0# show running-config class-map type traffic class mpls ipv6 src test
Wed Sep 3 02:52:31.411 UTC
class-map type traffic match-any class_mpls_ipv6_src_test
match mpls disposition access-group ipv6 ACL MPLS IPV6 SRC
end-class-map
```

```
show running-config ipv6 access-list ACL_MPLS_IPV6_SRC
Wed Sep 3 02:53:40.918 UTC
Ipv6 access-list ACL MPLS IPV6 SRC
10 permit ipv6 any any
Set destination configuration:
show running-config policy-map type pbr pbr_prec_exp
Wed Sep 3 03:11:16.000 UTC
policy-map type pbr pbr prec exp
class type traffic class_prec_exp
 set destination-address ipv4 192.168.0.1
class type traffic class-default
end-policy-map
RP/0/RSP0/CPU0:ASR9K-0#show running-config class-map type traffic class prec e$
Wed Sep 3 03:11:30.339 UTC
class-map type traffic match-all class prec exp
match mpls experimental topmost 2
match mpls disposition access-group ipv4 acl2
end-class-map
RP/0/RSP0/CPU0:ASR9K-0# show running-config ipv4 access-list ac12
Wed Sep 3 03:11:47.963 UTC
ipv4 access-list acl2
5 permit ipv4 host 10.10.10.10 any
10 permit ipv4 any any
```

# BGP Flowspec Client-Server (Controller) Model and Configuration with ePBR

The BGP Flowspec model comprises of a Client and a Server (Controller). The Controller is responsible for sending or injecting the flowspec NRLI entry. The client (acting as a BGP speaker) receives that NRLI and programs the hardware forwarding to act on the instruction from the Controller. An illustration of this model is provided below.

**BGP Flowspec Client** 

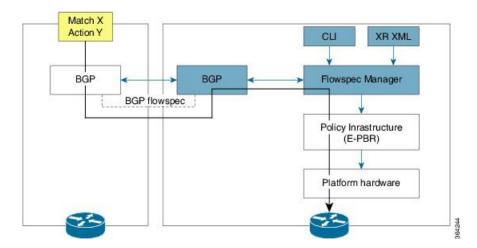

Here, the Controller on the left-hand side injects the flowspec NRLI, and the client on the right-hand side receives the information, sends it to the flowspec manager, configures the ePBR (Enhanced Policy-based Routing) infrastructure, which in turn programs the hardware from the underlaying platform in use.

## **BGP Flowspec Controller**

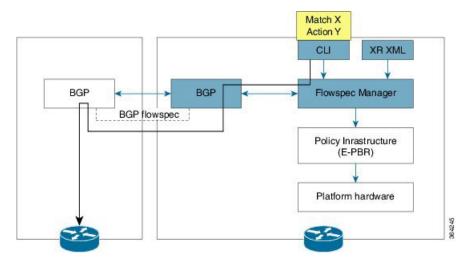

The Controller is configured using CLI to provide that entry for NRLI injection.

#### **BGP Flowspec Configuration**

• **BGP-side**: You must enable the new address family for advertisement. This procedure is applicable for both the Client and the Controller. Enable BGP Flowspec, on page 7 explains the procedure.

Client-side: No specific configuration, except availability of a flowspec-enabled peer.

- **Controller-side**: This includes the policy-map definition and the association to the ePBR configuration consists of two procedures: the class definition, and using that class in ePBR to define the action. The following topics explain the procedure:
  - Configure a Policy Map, on page 10
  - Configure a Class Map, on page 8
  - Link BGP Flowspec to ePBR Policies, on page 12

## **Configuring BGP Flowspec with ePBR**

The following sections explain the procedures for configuring BGP flowspec with ePBR.

Use the following procedures to enable and configure the BGP flowspec feature:

- Enable BGP Flowspec, on page 7
- Configure a Class Map, on page 8
- Link BGP Flowspec to ePBR Policies, on page 12

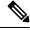

Note

To save configuration changes, you must commit changes when the system prompts you.

## **Enable BGP Flowspec**

You must enable the address family for propagating the BGP flowspec policy on both the Client and Server using the following steps:

#### **SUMMARY STEPS**

- 1. configure
- **2. router bgp** *as-number*
- 3. address-family { ipv4 | ipv6 | vpnv4 | vpnv6 } flowspec
- 4. exit
- **5. neighbor** *ip-address*
- **6.** remote-as as-number
- 7. address-family { ipv4 | ipv6 } flowspec

|        | Command or Action                                                          | Purpose                                                                                                    |
|--------|----------------------------------------------------------------------------|----------------------------------------------------------------------------------------------------|
| Step 1 | configure                                                                  |                                                                                                    |
| Step 2 | router bgp as-number                                                       | Specifies the autonomous system number and enters the                                                                                                    |
|        | Example:                                                                   | BGP configuration mode, allowing you to configure the BGP routing process.                                                                                                    |
|        | RP/0/RSP0/CPU0:router(config)# router bgp 100                              |                                                                                                    |
| Step 3 | address-family { ipv4   ipv6   vpnv4   vpnv6 } flowspec                    | Specifies either the IPv4, IPv6, vpn4 or vpn6 address family and enters address family configuration submode, and initializes the global address family for flowspec policy mapping. |
|        | Example:                                                                   |                                                                                                    |
|        | <pre>RP/0/RSP0/CPU0:router(config-bgp)# address-family ipv4 flowspec</pre> |                                                                                                    |
| Step 4 | exit                                                                       | Returns the router to BGP configuration mode.                                                                                                    |
|        | Example:                                                                   |                                                                                                    |

|        | Command or Action                                                                                                    | Purpose                                                                                                    |
|--------|----------------------------------------------------------------------------------------------------|----------------------------------------------------------------------------------------------------|
|        | RP/0/RSP0/CPU0:router(config-bgp-af)# exit                                                                                    |                                                                                                    |
| Step 5 | <pre>neighbor ip-address Example:     RP/0/RSP0/CPU0:router(config-bgp) #neighbor 1.1.1.1</pre>                               | Places the router in neighbor configuration mode for BGP routing and configures the neighbor IP address as a BGP peer.                              |
| Step 6 | <pre>remote-as as-number Example:     RP/0/RSP0/CPU0:router(config-bgp-nbr) #remote-as 100</pre>                              | Assigns a remote autonomous system number to the neighbor.                                                                                          |
| Step 7 | <pre>address-family { ipv4   ipv6 } flowspec Example:  RP/0/RSP0/CPU0:router(config-bgp) # address-family ipv4 flowspec</pre> | Specifies an address family and enters address family configuration submode, and initializes the global address family for flowspec policy mapping. |

## Configuring an address family for flowspec policy mapping: Example

```
router bgp 100

address-family ipv4 flowspec
! Initializes the global address family
address-family ipv6 flowspec
!

neighbor 1.1.1.1

remote-as 100

address-family ipv4 flowspec
! Ties it to a neighbor configuration
address-family ipv6 flowspec
```

## **Configure a Class Map**

In order to associate the ePBR configuration to BGP flowspec you must perform these sub-steps: define the class and use that class in ePBR to define the action. The steps to define the class include:

### **SUMMARY STEPS**

- 1. configure
- 2. class-map [type traffic] [match-all] class-map-name

- 3. match match-statement
- 4. end-class-map

|        | Command or Action                                                                                                    | Purpose                                                                                                    |
|--------|----------------------------------------------------------------------------------------------------|----------------------------------------------------------------------------------------------------|
| Step 1 | configure                                                                                                    |                                                                                                    |
| Step 2 | <pre>class-map [type traffic] [match-all] class-map-name Example:  RP/0/RSP0/CPU0:router(config) # class-map type traffic match all classc1</pre> | Creates a class map to be used for matching packets to the class whose name you specify and enters the class map configuration mode. If you specify <b>match-any</b> , one of the match criteria must be met for traffic entering the traffic class to be classified as part of the traffic class. This is the default. If you specify <b>match-all</b> , the traffic must match all the match criteria.                      |
| Step 3 | <pre>match match-statement Example:  RP/0/RSP0/CPU0:router(config-cmap) # match protocol ipv4 1 60</pre>                                          | Configures the match criteria for a class map on the basis of the statement specified. Any combination of tuples 1-13 match statements can be specified here. The tuple definition possibilities include:  • Type 1: match destination-address {ipv4   ipv6} address/mask length  • Type 2: match source-address {ipv4   ipv6} address/mask length  • Type 3: match protocol {protocol-value   min-value   -max-value}}  Note |

|                        | True 7. motels (imm4 + imm6) imme 3- ( 1                                                                                                    |
|------------------------|----------------------------------------------------------------------------------------------------|
|                        | <ul> <li>Type 7: match {ipv4   ipv6}icmp-code {value   min-value -max-value}</li> <li>Type 8: match {ipv4   ipv6}icmp-type {value   min-value -max-value}</li> <li>Type 9: match tcp-flag value bit-mask mask_value</li> <li>Type 10: matchpacket length {packet-length-value   min-value -max-value}}</li> <li>Type 11: match dscp {dscp-value   min-value -max-value}</li> <li>Type 12: match fragment-type {dont-fragment is-fragment first-fragment last-fragment}</li> </ul> |
|                        | • Type 13: match ipv6 flow-label ipv4 flow-label {value   min-value -max-value}  BGP Flowspec Commands in the Routing Command Reference for Cisco ASR 9000 Series Routers guide provides additional details on the various commands used for BGP flowspec configuration.                                                                                                    |
| end-class-map Example: | Ends the class map configuration and returns the router to global configuration mode.                                                                                                    |
|                        | _                                                                                                    |

### What to do next

Associate the class defined in this procedure to a PBR policy as described in Configure a Policy Map, on page 10.

## **Configure a Policy Map**

This procedure helps you define a policy map and associate it with traffic class you configured previously in Configure a Class Map, on page 8 .

### **SUMMARY STEPS**

- 1. configure
- 2. policy-map type pbr policy-map
- 3. class class-name
- **4. class type traffic** *class-name*
- **5.** action
- 6. exit
- 7. end-policy-map

|        | Command or Action                                                                                                  | Purpose                                                                                                    |
|--------|----------------------------------------------------------------------------------------------------|----------------------------------------------------------------------------------------------------|
| Step 1 | configure                                                                                                    |                                                                                                    |
| Step 2 | <pre>policy-map type pbr policy-map  Example:  RP/0/RSP0/CPU0:router(config) # policy-map type pbr policyp1</pre>  | Creates or modifies a policy map that can be attached to one or more interfaces to specify a service policy and enters the policy map configuration mode.                                                                                                    |
| Step 3 | <pre>class class-name Example:  RP/0/RSP0/CPU0:router(config-pmap)# class class1</pre>                             | Specifies the name of the class whose policy you want to create or change.                                                                                                    |
| Step 4 | <pre>class type traffic class-name Example:  RP/0/RSP0/CPU0:router(config-pmap) # class type traffic classc1</pre> | Associates a previously configured traffic class with the policy map, and enters control policy-map traffic class configuration mode.                                                                                                    |
| Step 5 | <pre>action Example:  RP/0/RSP0/CPU0:router(config-pmap-c)# set dscp 5</pre>                                       | Define extended community actions as per your requirement. The options include:  • Traffic rate: police rate rate  • Redirect VRF: redirect { ipv4ipv6 } extcommunity rt route_target_string  • Traffic Marking: set { dscp rate   destination-address { ipv4   ipv6} 8-bit value} }  • Redirect IP NH: redirect { ipv4ipv6 } nexthop ipv4 addressipv6 address { ipv4 addressipv6 address} |
| Step 6 | <pre>exit Example:  RP/0/RSP0/CPU0:router(config-pmap-c)# exit</pre>                                               | Returns the router to policy map configuration mode.                                                                                                    |
| Step 7 | <pre>end-policy-map Example:  RP/0/RSP0/CPU0:router(config-cmap)# end-policy-map</pre>                             | Ends the policy map configuration and returns the router to global configuration mode.                                                                                                    |

#### What to do next

Perform VRF and flowspec policy mapping for distribution of flowspec rules using the procedure explained in Link BGP Flowspec to ePBR Policies , on page 12

## **Link BGP Flowspec to ePBR Policies**

For BGP flowspec, an ePBR policy is applied on a per VRF basis, and this policy is applied on all the interfaces that are part of the VRF. If you have already configured a ePBR policy on an interface, it will not be overwritten by the BGP flowspec policy. If you remove the policy from an interface, ePBR infrastructure will automatically apply BGP flowspec policy on it, if one was active at the VRF level.

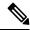

Note

At a time only one ePBR policy can be active on an interface.

## **SUMMARY STEPS**

- 1. configure
- 2. flowspec
- 3. local-install interface-all
- 4. address-family ipv4
- 5. local-install interface-all
- **6. service-policy type pbr** *policy-name*
- 7. exit
- 8. address-family ipv6
- 9. local-install interface-all
- **10. service-policy type pbr** *policy-name*
- **11. vrf** *vrf-name*
- 12. address-family ipv4
- 13. local-install interface-all
- **14. service-policy type pbr** *policy-name*
- **15**. exit
- 16. address-family ipv6
- 17. local-install interface-all
- **18. service-policy type pbr** *policy-name*
- 19. commit
- **20**. exit
- 21. show flowspec { afi-all | client | ipv4 | ipv6 | summary | vrf

|        | Command or Action | Purpose                                 |
|--------|-------------------|-----------------------------------------|
| Step 1 | configure         |                                         |
| Step 2 | flowspec          | Enters the flowspec configuration mode. |
|        | Example:          |                                         |

|        | Command or Action                                                                      | Purpose                                                    |
|--------|----------------------------------------------------------------------------------------|------------------------------------------------------------|
|        | RP/0/RSP0/CPU0:router(config)# flowspec                                                |                                                            |
| Step 3 | local-install interface-all                                                            | (Optional) Installs the flowspec policy on all interfaces. |
|        | Example:                                                                               |                                                            |
|        | <pre>RP/0/RSP0/CPU0:router(config-flowspec)# local-install interface-all</pre>         |                                                            |
| Step 4 | address-family ipv4                                                                    | Specifies either an IPv4 address family and enters address |
|        | Example:                                                                               | family configuration submode.                              |
|        | RP/0/RSP0/CPU0:router(config-flowspec)# address-family ipv4                            |                                                            |
| Step 5 | local-install interface-all                                                            | (Optional) Installs the flowspec policy on all interfaces  |
|        | Example:                                                                               | under the subaddress family.                               |
|        | <pre>RP/0/RSP0/CPU0:router(config-flowspec-af)# local-install interface-all</pre>      |                                                            |
| Step 6 | service-policy type pbr policy-name                                                    | Attaches a policy map to an IPv4 interface to be used as   |
|        | Example:                                                                               | the service policy for that interface.                     |
|        | <pre>RP/0/RSP0/CPU0:router(config-flowspec-af)# service-policy type pbr policys1</pre> |                                                            |
| Step 7 | exit                                                                                   | Returns the router to flowspec configuration mode.         |
|        | Example:                                                                               |                                                            |
|        | RP/0/RSP0/CPU0:router(config-flowspec-af)# exit                                        |                                                            |
| Step 8 | address-family ipv6                                                                    | Specifies an IPv6 address family and enters address fam    |
|        | Example:                                                                               | configuration submode.                                     |
|        | <pre>RP/0/RSP0/CPU0:router(config-flowspec)# address-family ipv6</pre>                 |                                                            |
| Step 9 | local-install interface-all                                                            | (Optional) Installs the flowspec policy on all interface   |
|        | Example:                                                                               | under the subaddress family.                               |
|        | <pre>RP/0/RSP0/CPU0:router(config-flowspec-af)# local-install interface-all</pre>      |                                                            |

|          | Command or Action                                                                          | Purpose                                                                                         |
|----------|--------------------------------------------------------------------------------------------|-------------------------------------------------------------------------------------------------|
| Step 10  | service-policy type pbr policy-name  Example:                                              | Attaches a policy map to an IPv6 interface to be used as the service policy for that interface. |
| <u> </u> | RP/0/RSP0/CPU0:router(config-flowspec-af)# service-policy type pbr policys1                |                                                                                                 |
| Step 11  | vrf vrf-name Example:                                                                      | Configures a VRF instance and enters VRF flowspec configuration submode.                        |
|          | RP/0/RSP0/CPU0:router(config-flowspec) # vrf vrf1                                          |                                                                                                 |
| Step 12  | address-family ipv4 Example:                                                               | Specifies an IPv4 address family and enters address family configuration submode.               |
|          | <pre>RP/0/RSP0/CPU0:router(config-flowspec-vrf)# address-family ipv4</pre>                 |                                                                                                 |
| Step 13  | local-install interface-all  Example:                                                      | (Optional) Installs the flowspec policy on all interfaces under the subaddress family.          |
|          | <pre>RP/0/RSP0/CPU0:router(config-flowspec-vrf-af)# local-install interface-all</pre>      |                                                                                                 |
| Step 14  | service-policy type pbr policy-name  Example:                                              | Attaches a policy map to an IPv4 interface to be used as the service policy for that interface. |
|          | <pre>RP/0/RSP0/CPU0:router(config-flowspec-vrf-af)# service-policy type pbr policys1</pre> |                                                                                                 |
| Step 15  | exit Example:                                                                              | Returns the router to VRF flowspec configuration submode.                                       |
|          | <pre>RP/0/RSP0/CPU0:router(config-flowspec-vrf-af)# exit</pre>                             |                                                                                                 |
| Step 16  | address-family ipv6                                                                        | Specifies either an IPv6 address family and enters address                                      |
|          | Example:                                                                                   | family configuration submode.                                                                   |
|          | <pre>RP/0/RSP0/CPU0:router(config-flowspec-vrf)# address-family ipv6</pre>                 |                                                                                                 |
| Step 17  | local-install interface-all  Example:                                                      | (Optional) Installs the flowspec policy on all interfaces under the subaddress family.          |

| Command or Action                                                                          | Purpose                                                                                                    |
|--------------------------------------------------------------------------------------------|----------------------------------------------------------------------------------------------------|
| <pre>RP/0/RSP0/CPU0:router(config-flowspec-vrf-af)# local-install interface-all</pre>      |                                                                                                    |
| service-policy type pbr policy-name  Example:                                              | Attaches a policy map to an IPv6 interface to be used as the service policy for that interface.                                                                                                    |
| <pre>RP/0/RSP0/CPU0:router(config-flowspec-vrf-af)# service-policy type pbr policys1</pre> |                                                                                                    |
| commit                                                                                     |                                                                                                    |
| exit                                                                                       | Returns the router to flowspec configuration mode.                                                                                                    |
| Example:                                                                                   |                                                                                                    |
| <pre>RP/0/RSP0/CPU0:router(config-flowspec-vrf-af)# exit</pre>                             |                                                                                                    |
| show flowspec { afi-all   client   ipv4   ipv6   summary   vrf                             | (Optional) Displays flowspec policy applied on an interface.                                                                                                    |
| Example:                                                                                   |                                                                                                    |
| RP/0/RSP0/CPU0:routershow flowspec vrf vrf1 ipv4 summary                                   | 1                                                                                                    |
|                                                                                            | RP/0/RSP0/CPU0:router(config-flowspec-vrf-af)# local-install interface-all  service-policy type pbr policy-name  Example:  RP/0/RSP0/CPU0:router(config-flowspec-vrf-af)# service-policy type pbr policys1  commit  exit  Example:  RP/0/RSP0/CPU0:router(config-flowspec-vrf-af)# exit  show flowspec { afi-all   client   ipv4   ipv6   summary   vrf  Example:  RP/0/RSP0/CPU0:routershow flowspec vrf vrf1 ipv4 |

## **Verify BGP Flowspec**

Use these different **show** commands to verify your flowspec configuration. For instance, you can use the associated flowspec and BGP show commands to check whether flowspec rules are present in your table, how many rules are present, the action that has been taken on the traffic based on the flow specifications you have defined and so on.

## **SUMMARY STEPS**

- 1. show processes flowspec\_mgr location all
- 2. show flowspec summary
- 3. show flowspec vrf vrf\_name | all { afli-all | ipv4 | ipv6 }
- 4. show bgp ipv4 flowspec

|        | Command or Action | Purpose                                                   |
|--------|-------------------|-----------------------------------------------------------|
| Step 1 | 1 - 9             | Specifies whether the flowspec process is running on your |
|        | Example:          | system or not. The flowspec manager is responsible for    |

|      | Command or Action                                                                                                    | Purpose                                                                                                    |
|------|----------------------------------------------------------------------------------------------------|----------------------------------------------------------------------------------------------------|
|      | <pre># show processes flowspec_mgr location all node:</pre>                                                                       | creating, distributing and installing the flowspec rules on<br>the hardware.                                                                     |
|      | Job Id: 10<br>PID: 43643169                                                                                                    |                                                                                                    |
|      | <pre>Executable path:    /disk0/iosxr-fwding-5.2.CSC33695-015.i/bin/flowspec_mgr</pre>                                            |                                                                                                    |
|      | Instance #: 1<br>Version ID: 00.00.0000                                                                                           |                                                                                                    |
|      | Respawn: ON Respawn count: 331                                                                                                    |                                                                                                    |
|      | Max. spawns per minute: 12 Last started: Wed Apr 9 10:42:13 2014                                                                  |                                                                                                    |
|      | Started on config: cfg/gl/flowspec/ Process group: central-services core: MAINMEM startup_path: /pkg/startup/flowspec_mgr.startup |                                                                                                    |
|      | Ready: 1.113s Process cpu time: 0.225 user, 0.023 kernel, 0.248 total                                                             |                                                                                                    |
|      | JID TID CPU Stack pri state TimeInState HR:MM:SS:MSEC NAME 1082 1 0 112K 10 Receive 2:50:23:0508                                  |                                                                                                    |
|      | 0:00:00:0241 flowspec_mgr<br>1082                                                                                                 |                                                                                                    |
| ep 2 | show flowspec summary                                                                                                    | Provides a summary of the flowspec rules present on the                                                                                          |
|      | Example: # show flowspec summary                                                                                                  | entire node. In this example, the 2 table indicate that I and IPv6 has been enabled, and a single flow has been defined across the entire table. |
|      | FlowSpec Manager Summary: Tables: 2 Flows: 1 RP/0/3/CPU0:RA01_R4#                                                                 |                                                                                                    |
| ер 3 | show flowspec vrf vrf_name   all { afli-all   ipv4   ipv6 }                                                                       | In order to obtain more granular information on the flowspec, you can filter the show commands based on a                                        |
|      | Example:                                                                                                    | particular address-family or by a specific VRF name. In this example, 'vrf default' indicates that the flowspec has                              |
|      | # show flowspec vrf default ipv4 summary                                                                                          | been defined on the default table. The 'IPv4 summary' show<br>the IPv4 flowspec rules present on that default table. As                          |
|      | Flowspec VRF+AFI table summary: VRF: default                                                                                      | there are no IPv6s configured, the value shows 'zero' for ipv6 summary 'Table Flows' and 'Policies' parameters. 'VF                              |
|      | AFI: IPv4 Total Flows: 1                                                                                                    | all' displays information across all the VRFs configured of the table and afli-all displays information for all address                          |
|      | Total Service Policies: 1 RP/0/3/CPU0:RA01_R4#                                                                                    | families (IPv4 and IPv6).                                                                                                    |
|      | # show flowspec vrf default ipv6 summary                                                                                          | The <b>detail</b> option displays the 'Matched', 'Transmitted, ' ar 'Dropped' fields. These can be used to see if the flowspe                    |
|      | Flowspec VRF+AFI table summary: VRF: default                                                                                      | rule you have defined is in action or not. If there is a                                                                                         |
|      | 1 3 H T T C                                                                                                    | traffic that takes this match condition, it indicates if any                                                                                     |
|      | AFI: IPv6 Total Flows: 0                                                                                                    | action has been taken (that is, how many packets were matched and whether these packets have been transmitted.)                                  |

|        | Command or Action                                                                                                    | Purpose |
|--------|----------------------------------------------------------------------------------------------------|---------|
|        | Flowspec VRF+AFI table summary: VRF: default AFI: IPv4 Total Flows: 1 Total Service Policies: 1 VRF: default AFI: IPv6 Total Flows: 0 Total Service Policies: 0                                                                                                    |         |
|        | <pre># show flowspec vrf default ipv4 Dest:110.1.1.0/24,<br/>Source:10.1.1.0/24,DPort:&gt;=120&amp;&lt;=130,<br/>SPort:&gt;=25&amp;&lt;=30,DSCP:=30 detail AFI: IPv4</pre>                                                                                                    |         |
|        | Flow<br>:Dest:110.1.1.0/24, Source:10.1.1.0/24,<br>DPort:>=120&<=130, SPort:>=25&<=30, DSCP:=30<br>Actions :Traffic-rate: 0 bps (bgp.1)<br>Statistics (packets/bytes)                                                                                                    |         |
|        | Matched : 0/0 Transmitted : 0/0 Dropped : 0/0                                                                                                    |         |
| Step 4 | <pre>show bgp ipv4 flowspec  Example: # show bgp ipv4 flowspec Dest:110.1.1.0/24,Source:10.1.1.0/24, DPort:&gt;=120&amp;&lt;=130,SPort:&gt;=25&amp;&lt;=30,DSCP:=30/208 BGP routing table entry for Dest:110.1.1.0/24, Surce:10.1.1.0/24,Proto:=47,Drot:&gt;=120&amp;&lt;=130,SPort:&gt;=25&amp;&lt;=30,DSCP:=30/208 </pre> <pre></pre> |         |

# **Supported Match and Set Operations—ABF, ePBR/Flowspec, and PBR**

The following table illustrates the match/set criteria that is supported by ABF, ePBR/Flowspec, and PBR:

**Table 1: Supported Match and Set Operations** 

| match/set criteria        | ABF   | ePBR/Flowspec | PBR   |
|---------------------------|-------|---------------|-------|
| source ip                 | match | match         | match |
| destination ip            | match | match         | match |
| source protocol/port      | match | match         | match |
| destination protocol/port | match | match         | match |
| nexthop ip                | set   | set           | set   |
| nexthop vrf               | set   | set           | set   |
| nexthop ip+vrf            | set   | NA            | set   |
| dscp                      | NA    | match/set     | NA    |
| forward-class             | NA    | NA            | set   |
| police                    | NA    | set           | NA    |
| access-group              | NA    | NA            | match |
| flow-tag                  | NA    | NA            | match |
| fragment-type             | NA    | match         | NA    |
| packet length             | NA    | match         | NA    |
| ip protocol               | match | match         | match |
| tcp-flag                  | match | match         | match |
| ipv4/ipv6 icmp-type       | NA    | match         | NA    |
| ipv4/ipv6 icmp-code       | NA    | match         | NA    |
| port                      | NA    | match         | NA    |
| port-range                | match | match         | match |

# **Additional References**

The following sections provide references related to configuring NSR, TCP, and UDP transports.

## **Related Documents**

| Related Topic                                                                                                    | Document Title                                                                                                    |  |
|----------------------------------------------------------------------------------------------------|----------------------------------------------------------------------------------------------------|--|
| the Cisco ASR 9000 Series Router Transport Stack commands: complete command syntax, command modes, command history, defaults, usage guidelines, and examples | Transport Stack Commands in the IP Addresses and<br>Services Command Reference for Cisco ASR 9000<br>Series Routers   |  |
| the Cisco ASR 9000 Series Router MPLS LDP commands: complete command syntax, command modes, command history, defaults, usage guidelines, and examples        | MPLS Label Distribution Protocol Commands in the<br>MPLS Command Reference for Cisco ASR 9000<br>Series Routers       |  |
| the Cisco ASR 9000 Series Router OSPF commands: complete command syntax, command modes, command history, defaults, usage guidelines, and examples            | OSPF Commands in the Routing Command<br>Reference for Cisco ASR 9000 Series Routers                                   |  |
| MPLS Label Distribution Protocol feature information                                                                                                    | Implementing MPLS Label Distribution Protocol in<br>the MPLS Configuration Guide for Cisco ASR 9000<br>Series Routers |  |
| OSPF feature information                                                                                                    | Implementing OSPF in the Routing Configuration<br>Guide for Cisco ASR 9000 Series Routers                             |  |

## **Standards**

| Standards                                                                                                    | Tide |
|----------------------------------------------------------------------------------------------------|------|
| No new or modified standards are supported by this feature, and support for existing standards has not been modified by this feature. |      |

## **MIBs**

| MBs | MIBs Link                                                                                                    |
|-----|----------------------------------------------------------------------------------------------------|
| _   | To locate and download MIBs, use the Cisco MIB Locator found at the following URL and choose a platform under the Cisco Access Products menu: https://mibs.cloudapps.cisco.com/ITDIT/MIBS/servlet/index |

## **RFCs**

| RFCs                                                                                                    | Tide |
|----------------------------------------------------------------------------------------------------|------|
| No new or modified RFCs are supported by this feature, and support for existing RFCs has not been modified by this feature. |      |

## **Technical Assistance**

| Description                                                                                                    | Link                             |
|----------------------------------------------------------------------------------------------------|----------------------------------|
| The Cisco Technical Support website contains thousands of pages of searchable technical content, including links to products, technologies, solutions, technical tips, and tools. Registered Cisco.com users can log in from this page to access even more content. | http://www.cisco.com/techsupport |